# **Learning About UNIX-GNU/Linux**

## GRB

### **Module 2: Getting Started**

- [About shells](#page-0-0)
- [Files and Directories](#page-1-0)
- [Examples of Absolute Paths](#page-1-1)
- [Present Working Directory](#page-2-0)
- [Making and Deleting Directories](#page-3-0)
- [Relative Paths](#page-3-1)
- [Special Dot Files and Directories](#page-4-0)
- [Paths to Home Directories](#page-5-0)
- [Specifying Multiple Files](#page-5-1)
- [Specifying Files with Wildcards](#page-6-0)
- [Looking at Files](#page-6-1)
- [Finding Documentation for Programs](#page-7-0)
- [Plumbing](#page-9-0)
- [More About Command Options](#page-10-0)
- [Exercise 1](#page-13-0)
- [Exercise 2](#page-13-1)
- [Exercise 3](#page-14-0)

### <span id="page-0-0"></span>**About Shells**

- The are many shells. Some common ones, in historical order, are:
	- ❍ sh: the original Bourne shell.
		- Written by Steve Bourne at AT&T Bell Labs.
		- Provides a shell programming language.
	- ❍ csh: the "C shell."
		- Written by Bill Joy et al. at the University of California, Berkeley.
		- Added some features to improve the user interface.
		- Developed another shell programming language, similar to C.
		- Many bugs in that programming language.
	- ❍ tcsh: Tenex C shell.
		- Tenex was an operating system championed by Digital Equipment Corporation.
		- C shell like syntax with many bug fixes and Tenex-like extensions.
	- ❍ ksh: the "Korn shell."
		- Written by David Korn at AT&T Bell Labs.
		- An extension of the Bourne shell.
		- Added some of the improved user-interface of the C shell.
		- Proprietary.
	- ❍ bash: Bourne again shell.
		- Developed as Open Source by GNU.

■ All the features of sh and ksh plus more.

- On many systems the file /etc/shells lists the available shells.
- bash and tcsh are the most popular shells for user-interaction.
- sh-ksh-bash syntax is the most popular for programming.
- The program chsh allows you to change your login shell.
- In this module, most examples will work with any of the well-known shells.
- In Module 3 we will be discussing using  $sh$ -ksh and especially bash.
- For further information see <http://www.faqs.org/faqs/unix-faq/shell/shell-differences/>.

## $\overline{\mathbf{a}}$ Top

#### <span id="page-1-0"></span>**Files and Directories**

- A **directory** is a collection of files and/or other directories
	- ❍ Because a directory can contain other directories, we get a directory **hierarchy**
- The 'top level' of the hierarchy is the **root directory**
- Files and directories can be named by a **path**
	- ❍ The root directory is referred to as /
	- $\circ$  Other directories are referred to by name, and their names are separated by /
		- $\blacksquare$  Why MicroSoft later chose to use a backslash \ instead of the already established / as a directory separator is a mystery.
- If a path refers to a directory it can end in  $/$

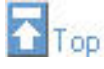

### <span id="page-1-1"></span>**Examples of Absolute Paths**

- An **absolute path** starts at the root of the directory hierarchy, and names directories under it
- In the root directory is a directory called bin, which contains a file called ls:

/bin/ls

• The following example will run the ls command, by specifying the absolute path to it:

**[you@faraday you]\$** /bin/ls

❍ If you give an argument to ls it can be either a directory name or a filename

• The lc command is in the directory /usr/local/bin/ so to run it with an absolute path you type:

**[you@faraday you]\$** /usr/local/bin/lc

 $\bullet$  We can use  $1c$  to list files in a specific directory by specifying the absolute path:

**[you@faraday you]\$** lc /usr/local/lib

- $\circ$  If you give an argument to  $1c$  it must be a directory name
- ❍ We will discuss in Module 3 how the shell found the lc command in the previous example.

• On many UNIX/Linux systems, the user's *home* directory is /home/you/ where you is typically your login name.

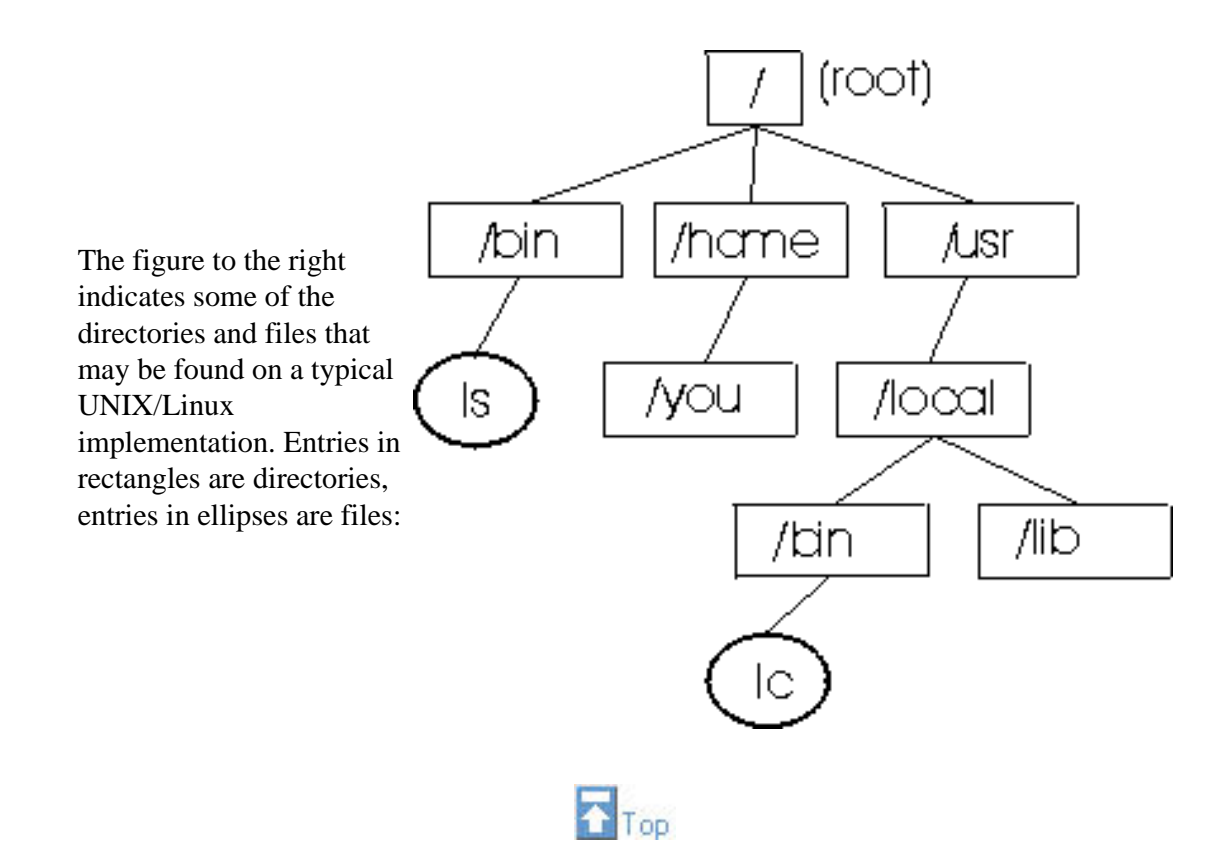

#### <span id="page-2-0"></span>**Present Working Directory**

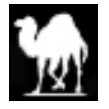

- As mentioned in the previous Module, the shell maintains an idea of your present working directory the directory in which you are working.
- By default, the *bash* prompt displays the name of the directory that is your present working directory as the last item.
- Commands like 1s use the current directory if none is specified
- Use the pwd command to see what your current directory is:

```
[you@faraday you]$ pwd
/home/you
[you@faraday you]$ _
```
• Change the current directory with cd:

```
[you@faraday you]$ cd /usr/local
[you@faraday local]$ pwd
/usr/local
[you@faraday local]$ _
```
• Use cd with no argument to get back to your home directory

```
[you@faraday local]$ cd
[you@faraday you]$ _
```
• Use cd – to return to your previous working directory.

```
[you@faraday you]$ cd /usr/local
[you@faraday local]$ cd /tmp
[you@faraday tmp]$ cd -
[you@faraday local]$ pwd
/usr/local
[you@faraday local]$ _
```
<span id="page-3-0"></span>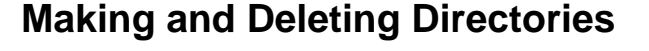

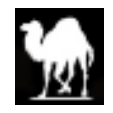

- The mkdir command makes new, empty, directories
- You may only make directories where you have *write permission* for the present working directory. We will discuss permissions more later.

 $\overline{\mathbf{a}}$ Top

• To make a directory for storing company accounts:

**[you@faraday you]\$** mkdir Accounts **[you@faraday you]\$** \_

 $\bullet$  To delete an empty directory, use  $\text{rmdir}:$ 

```
[you@faraday you]$ rmdir Accounts
[you@faraday you]$ _
```
- To delete a directory that is not empty you may change into the directory and remove all its contents, change back to the *parent* of the directory, and then use rmdir
- Another way to delete a non-empty directory is to the use  $rm -r$

**[you@faraday you]\$** rm -r NonEmptyDirecotory **[you@faraday you]\$** \_

 $\circ$  The r means "recursive."

- ❍ It removes *all* the files and directories in the named argument.
- Be careful:  $rm can be a dangerous tool if misused.  $rm -r$  is even more dangerous.$

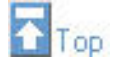

#### <span id="page-3-1"></span>**Relative Paths**

- Paths don't have to start from the root directory
	- ❍ A path which doesn't start with / is a **relative path**
	- ❍ It is relative to some other directory, usually the current directory
- For example, the following sets of directory changes both end up in the same directory:

**[you@faraday you]\$** cd /usr/share/doc **[you@faraday doc]\$** \_

**[you@faraday you]\$** cd / **[you@faraday /]\$** cd usr **[you@faraday usr]\$** cd share **[you@faraday share]\$** cd doc **[you@faraday doc]\$** \_

● Relative paths specify files inside directories in the same way as absolute ones. The following two sets of commands both execute the program 1c in the directory /usr/local/bin

```
[you@faraday you]$ /usr/local/bin/lc
```

```
[you@faraday you]$ cd /usr/local/
[you@faraday local]$ bin/lc
```
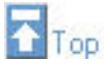

#### <span id="page-4-0"></span>**Special Dot Files and Directories**

- Every directory contains two special subdirectories which help making relative paths
- The directory **..** points to the parent directory, so to list the files in the directory which contains the current directory, use  $\exists s$ .
	- ❍ For example, if we start from the directory /home/you

```
[you@faraday you]$ pwd
/home/you
[you@faraday you]$ cd ..
[you@faraday home]$ pwd
/home
```
- The special directory points to the present working directory.
	- ❍ So ./foo is the same file as foo
- There can also be files and directories whose name begins with a period, such as .profile
- These "dot files" and "dot directories" are *hidden* in the sense that neither ls or lc show them by default.
	- ❍ Nothing else about these files and directories are special.
		- ❍ They are often used for configuration.
- You can see the existence of the dot files and directories, along with all the other files and directories, by giving options to ls and lc:
	- ❍ ls -a shows all files and directories
	- ❍ lc -h shows the hidden files and directories along with all the others

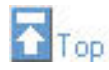

#### <span id="page-5-0"></span>**Paths to Home Directories**

- The tilde symbol ~ is an abbreviation for your home directory
	- ❍ For user you the following are equivalent:

**[you@faraday some\_directory]\$** cd /home/you/documents **[you@faraday documents]\$** \_

```
[you@faraday some_directory]$ cd ~/documents
[you@faraday documents]$ _
```
• You can get the paths to other users' home directories using  $\tilde{ }$ . This for a user alice:

**[you@faraday some\_directory]\$** cat ~alice/somefile

• The following are all the same for user you

**[you@faraday some\_directory]\$** cd

**[you@faraday some\_directory]\$** cd /home/you

**[you@faraday some\_directory]\$** cd ~

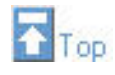

#### <span id="page-5-1"></span>**Specifying Multiple Files**

- Many programs can be given a list of files
	- ❍ To delete several files at once:

**[you@faraday some\_directory]\$** rm oldnotes.txt tmp.txt **[you@faraday some\_directory]\$** \_

❍ To make several directories in one go:

**[you@faraday some\_directory]\$** mkdir Accounts Reports **[you@faraday some\_directory]\$** \_

- $\bullet$  The original use of cat was to join multiple files together
	- ❍ For example, to list two files, one after another:

**[you@faraday some\_directory]\$** cat file1 file2

• If a filename contains spaces, or characters which are interpreted by the shell (e.g.,  $*, \tilde{\ }$ ), put single quotes around them:

```
[you@faraday some_directory]$ rm 'Strawberry Fields.mp3'
[you@faraday some_directory]$ cat '* important notes.txt *'
```
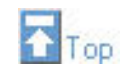

#### <span id="page-6-0"></span>**Specifying Files with Wildcards**

• Use the \* wildcard to specify multiple filenames to a program:

```
[you@faraday some_directory]$ ls *.txt
foo.txt bar.txt
[you@faraday some_directory]$ _
```
- The shell expands the wildcard, and passes the full list of files to the program, in the above example to  $\text{ls}$
- Just using \* on its own will expand to all the files and directories in the current directory. Thus the following command removes all the files in the present working directory!

```
[you@faraday some_directory]$ rm *
[you@faraday some_directory]$ _
```
The following, then, will remove all files and sub-directories of the present working directory!

```
[you@faraday some_directory]$ rm -r *
[you@faraday some_directory]$ _
```
❍ When the shell expands file and directory names with \*, it does not include names that begin with a period (**.**). A moment's reflection will convince you that this is a *good thing*.

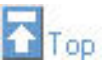

### <span id="page-6-1"></span>**Looking at Files**

- You can use an editor to look at the contents of an ASCII text file.
- You can use cat to output a small ASCII file to your screen. A long file, such as Faraday's password file /etc/passwd, will scroll off the top of your terminal window leaving only the last 24 lines or so visible.
- From an X-terminal, you may have *scroll bars* on the terminal window so you may see what has scrolled off the top of the screen. They may be moved using the middle button of the mouse.
- ❍ For a two-button mouse, holding down both buttons simultaneously simulates the middle button.
- You can look at the first few lines of a file with head

```
[you@faraday some_directory]$ head /etc/passwd
```
● You may see the last few lines of a file with tail

```
[you@faraday some_directory]$ tail /etc/passwd
```
❍ The -f option to tail follows the file as it grows. So to watch accesses to Faraday's web server, you can follow the log file /usr/local/apache/logs/access\_log:

```
[you@faraday some_directory]$ tail -f
```
/usr/local/apache/logs/access\_log

❍ Send an *interrupt* to tail to stop the program with Ctrl-C

● You may use the pagers more or less to scroll through a file a screenful at a time.

**[you@faraday some\_directory]\$** more /etc/passwd

**[you@faraday some\_directory]\$** less /etc/passwd

- ❍ To quit the output press q
- ❍ more was written first; less has similar functionality with more power.
- ❍ Both programs have help available by pressing h
- You can view lines in a file that contain a particular string with  $q_{\text{rep}}$

**[you@faraday some\_directory]\$** grep 'harrison' /etc/passwd

- ❍ The origins of the name grep are the original UNIX editor ed. It stands for "global regular expression print." We will discuss regular expressions in more detail later.
- For a binary non-text file, the program od will show its contents in octal or hexidecimal
- For a binary non-text file, the program strings extracts and displays the ASCII strings that are in the file.

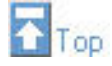

#### <span id="page-7-0"></span>**Finding Documentation for Programs**

- Use the man command to read the manual for a program
- The manual for a program is called its **man page**
- To read a man page, specify the name of the program as an argument to man:

**[you@faraday some\_directory]\$** man mkdir

- $\bullet$  To quit from the man page viewer press q
	- ❍ man pipes its output to less.
		- The next section discusses the meaning of the word "pipes" in the previous sentence.
- Man pages for programs usually have the following information:
	- ❍ A description of what it does
	- $\circ$  A list of options which it accepts
	- ❍ Other information, such as the name of the author
- The man pages are divided into sections. For example, Section 1 is for user commands, Section 5 is for file formats, Section 8 is for administration commands. If the man program is given two arguments, the first is the section and the second is the name of the man page. It searches the sections in numerical order.
	- ❍ To get the man page for the passwd command that is used to change your password the following are equivalent:

**[you@faraday some\_directory]\$** man passwd

**[you@faraday some\_directory]\$** man 1 passwd

 $\overline{0}$  To get the man page that describes the format of the password file itself use:

**[you@faraday some\_directory]\$** man 5 passwd

• The system maintains a database of keywords in the man pages. You can search for man pages for a given keyword with:

**[you@faraday some\_directory]\$** man -k keyword

 $\circ$  A synonym for man -k is the command apropos:

**[you@faraday some\_directory]\$** apropos keyword

❍ There is lots of documentation available on-line. Most people automatically pipe the output to a pager:

**[you@faraday some\_directory]\$** apropos keyword | more

■ This "pipe" operation using the vertical bar | is the topic of the next section. • GNU has written an alternative to the man command called info:

```
[you@faraday some_directory]$ info mkdir
```
- ❍ Although the man command exists on virtually every UNIX/Linux flavor, info usually appears only with relatively modern Linux distributions.
	- On modern Linux distributions there are beginning to appear GNU programs which do not have man pages but only info ones.
	- With such distributions there is almost always an info page for all programs which have a man page.
- ❍ The info system includes nodes, menus, etc.
	- The top of screen always shows the current node, the next and previous nodes if any, and the parent "up" node if any. Simple navigation of nodes can be done with:

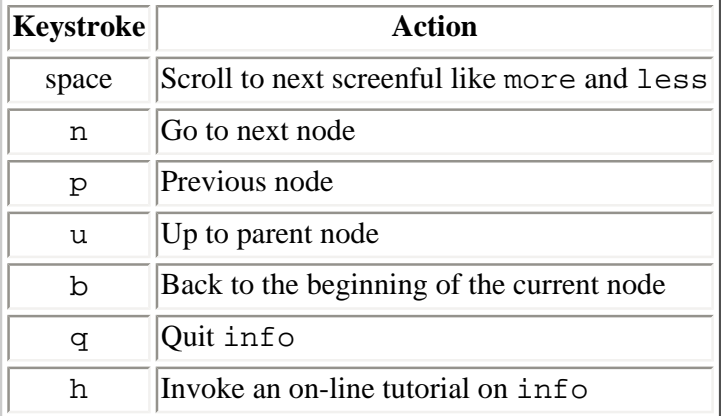

- If there is a next node after the current one, pressing the space bar at the end of a node will take you to the next node. Otherwise it starts over from the beginning of the current node.
- $\circ$  For simple cases, such as looking at the info page for mkdir, info is almost identical to the man command.
- ❍ Menus are identified by an asterisk **\***:

```
Here is some text in a made-up info page. 
The line "* Menu:" below indicates the beginning
of a menu, and the lines that come after it are
the menu items. The items are identified by
beginning with an asterisk *.
In this example those items are named 
"Choice 1" and "Choice 2"
* Menu:
* Choice 1:: Description of this menu choice.
* Choice 2:: Description of this second choice.
This line is not part of the menu.
```
- ❍ There are two ways to access a particular menu item:
	- Use the arrow keys on the keyboard to scroll to the desired choice and press the Enter key.
	- Press the m key. A line will open at the bottom of the screen in which you can type the name of the desired item.
		- You can complete partially typed names by pressing Tab. If the completion is not unique pressing Tab a second time shows the choices.
		- This is identical to the completion syntax for the shell that we learned about in Module 1.

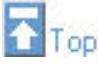

#### <span id="page-9-0"></span>**Plumbing**

- As already mentioned, UNIX/Linux has many many small utilities
	- ❍ Each utility is designed to do one and only one thing
- The output of a utility is directed to a stream called stdout, for "standard output."
- For many utilities, if not given an argument it reads a stream called stdin (for "standard input") for its input
	- ❍ When we created files using cat in Module 1, we were reading the keyboard to supply the characters via stdin, which cat then directed to the file.
- The utilities can be combined together
	- ❍ cat outputs the file that is its argument.
	- ❍ wc counts the lines, words and characters in a file.

```
[you@faraday some_directory]$ wc /etc/passwd
2786 3199 161149
[you@faraday some_directory]$ _
```
❍ We can "pipe" the output of cat to wc with the pipe symbol **|**

```
[you@faraday some_directory]$ cat /etc/passwd | wc
2786 3199 161149
[you@faraday some_directory]$ _
```
■ Since wc was not given an argument, it is reading stdin, which is the stdout of the cat command.

- The pieces of a pipeline do not have to be on a single line.
	- ❍ Enter the first part of the command, being sure to end in the pipe symbol:

```
[you@faraday some_directory]$ cat /etc/passwd | _
```
■ This will not work with csh or tcsh.

❍ When your press Enter the shells *secondary prompt* is displayed:

```
[you@faraday some_directory]$ cat /etc/passwd |
> _
```
❍ You can then enter the next command and press Enter:

```
[you@faraday some_directory]$ cat /etc/passwd |
> wc 
2786 3199 161149
[you@faraday some_directory]$ _
```
- Virtually all UNIX/Linux commands can be similarly combined.
	- ❍ who lists the users currently logged in.
	- $\circ$  wc  $-1$  only outputs the number of lines in its input.
	- ❍ We can count the number of users currently logged in with:

```
[you@faraday some_directory]$ who | wc -l
11
[you@faraday some_directory]$ _
```
 $\bullet$  stdout can be directed to a file with the greater-than symbol  $>$ 

```
[you@faraday some_directory]$ who | wc -l > somefile
[you@faraday some_directory]$ cat somefile
11
[you@faraday some_directory]$ _
```
❍ This syntax was also used to create a file using cat in Module 1.

• The shell can direct stdin from a file with the less-than symbol  $\lt$ 

```
[you@faraday some_directory]$ wc -l < /etc/passwd
2786
[you@faraday some_directory]$ _
```
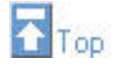

#### <span id="page-10-0"></span>**More About Command Options**

- Some commands have multiple options:
	- ❍ who accepts a -i flag which adds the idle time for each user

```
[you@faraday some_directory]$ who -i
```
❍ It also accepts a -H flag which adds a label to each column of its output:

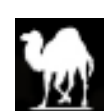

**[you@faraday some\_directory]\$** who -H

❍ The options can be combined. All of the versions below are equivalent:

**[you@faraday some\_directory]\$** who -i -H

**[you@faraday some\_directory]\$** who -H -i

**[you@faraday some\_directory]\$** who -iH

**[you@faraday some\_directory]\$** who -Hi

- Some command options require further arguments.
	- ❍ The last command lists all logins since the logs were initialised. Usually the following command lists many many logins:

**[you@faraday some\_directory]\$** last

 $\circ$  A -n num flag only lists the last num logins:

**[you@faraday some\_directory]\$** last -n 10

■ For well-behaved programs, the space between the option and its argument is optional:

**[you@faraday some\_directory]\$** last -n10

■ The effect of the above command is almost identical to:

**[you@faraday some\_directory]\$** last | head

- In the early days of UNIX, the space between the option and its argument was not allowed. Sadly, some of this ancient code survives today.
- ❍ The -R flag suppresses the listing of the machine the user logged in from:

**[you@faraday some\_directory]\$** last -R

• Command line options with and without arguments can be combined. All the following forms are identical:

**[you@faraday some\_directory]\$** last -R -n10

**[you@faraday some\_directory]\$** last -Rn 10

**[you@faraday some\_directory]\$** last -Rn10

**[you@faraday some\_directory]\$** last -n 10 -R

- In the early days of UNIX, command options were a single letter preceded by a single hyphen. Now options can be multiple letter strings preceded by two hyphens.
	- ❍ The who command accepts a long option --version which prints its version number.

**[you@faraday some\_directory]\$** who --version

❍ The date command accepts a -d flag for manipulating the date shown. The following command shows

the date 2 days ago:

```
[you@faraday some_directory]$ date -d '2 days ago'
```
❍ There is a long synonym of the -d option named --date.

```
[you@faraday some_directory]$ date --date='2 days ago'
```
■ Note that in the long version an equal sign = connects the option with its argument.

- The man pages for options follow several different conventions.
	- $\circ$  In older man pages which document only options that begin with a single hyphen, a fragment of the man page can look like this:

```
SYNOPSIS
    last [-R] … [-n num] [-adiox] …
…
OPTIONS
     -n num Show num lines
     -R Suppresses the display of the hostname field
…
     -x Display the system shutdown entries and run level
            changes.
```
- The ellipsis ... indicate parts of the man page not duplicated above.
- Entires surrounded by square brackets, [ … ] are options.
- Commands that require arguments will list them not surrounded by square brackets.
- **The last command also accepts the options -a, -d, -i, and -o. The full man page document** these too.
- Some programs have on-line help which looks similar to the synopsis.
- ❍ A common format for GNU programs looks like this:

```
SYNOPSIS
```
…

```
 cut [OPTION]... [FILE]...
```
#### **DESCRIPTION**

```
 Print selected parts of lines from each FILE to standard
 output.
 -d, --delimiter=DELIM
         use DELIM instead of TAB for field delimiter
 -f, --fields=LIST
         output only these fields; also print any line that
```
- contains no delimiter character, unless the -s option is specified
- Since the long form options --delimiter and --fields require arguments, it is understood that the short form equivalents do also. In the old form these would have been described as:

 -d DELIM Use DELIM instead of TAB for field delimiter -f LIST Output only these fields; also print any line that contains no delimiter character, unless the -s option is specified

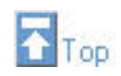

#### <span id="page-13-0"></span>**Exercise 1**

- From your home directory execute pwd and note the name of the *parent* of your home directory. Below we shall call that directory /home but your system may be configured differently.
- Use cd to go to the root directory. View its contents.
- Change to the /home directory and view its contents. Typically these are the home directories of all users except for the master user *root*.
	- ❍ On Faraday, the student users' home directories are located elsewhere.
- Use grep on /etc/passwd to extract the line corresponding to one of the directories of /home. See if you can find the part of the line that specifies that user's home directory.
- Use the man page on the format of the password file to determine the meaning of the other fields in the line that you extracted.
- Change to your home directory and confirm that that is where you are.
- Use the hostname command, with no options, to print the hostname of the machine you are using.
- Use man to display some documentation on the hostname command. Find out how to make it print the aliases for the machine. You will need to scroll down the manpage to the 'Options' section.

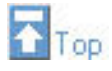

#### <span id="page-13-1"></span>**Exercise 2**

• Create a text file in your home directory called shakespear, containing the following text:

Shall I compare thee to a summer's day? Thou art more lovely and more temperate

- Rename it to sonnet-18.txt.
- Make a new directory in your home directory, called poetry.
- Move the poem file into the new directory.
- The \* wildcard on its own is expanded by the shell to a list of all the files in the current directory. Use the echo command to see the result (but make sure you are in a directory with a few files or directories first)
- Use quoting to make echo print out an actual  $*$  symbol.
- In the poetry directory create another file, sonnet-29.txt:

When in disgrace with Fortune and men's eyes, I all alone beweep my outcast state,

- Use the cat command to display both of the poems, using a wildcard.
- Create a directory in your home directory named tmp
- Copy all the files in the poetry directory into the tmp one.
- Finally, use the rm command to delete the poetry directory and the poems in it.

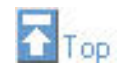

#### <span id="page-14-0"></span>**Exercise 3**

- Use grep on /etc/passwd to see your entry. Identify your login shell.
- Combine grep and wc to count the number of users who use the same shell as you for their login shell.
- Learn about the -v flag to grep from its man page. Use it to count the number of users who do not use your login shell.
- Use the utility sort to list the users of your login shell, sorted by their login.
- Use cut to display a sorted list of these users that displays only their login.
	- ❍ Now you can begin to appreciate the power of having a command history available to avoid typing the same things over and over!
	- ❍ Hint: as the man page says, by default cut uses Tabs as the field separators. This is not what is used in /etc/passwd. Thus you will need a -d flag to set the delimiter. You will also need a -f flag to tell it which field to cut out and send on to stdout.

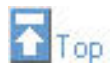

The material in this page that is not from [http://www.linuxtraining.co.uk/download/new\\_linux\\_course\\_modules.pdf](http://www.linuxtraining.co.uk/download/new_linux_course_modules.pdf) is Copyright © 2002 David M. Harrison. This copyrighted material may be distributed only subject to the terms and conditions set forth in the Open Content License, v1.0 or later (the latest version is presently available at [http://opencontent.org/opl.shtml\)](http://opencontent.org/opl.shtml).

This is \$Revision: 1.16 \$, \$Date: 2002/06/20 20:17:25 \$ (year/month/day UTC).

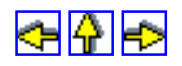